```
% image testing
% you may copy and use this code in your homework
clear
close all
fprintf('Also see Matlab Help, Product Help, Image Processing Toolbox \ln\ln')
imageFileName = 'b8.jpg' % ENTER YOUR OWN IMAGE FILENAME HERE
x = \text{imread}(\text{imageFileName}); % read in image
imfinfo result = imfinfo(imageFileName) % display image file info
imshow(x) % show image
title('ORIGINAL IMAGE')
% JPG image data are stored in "3D arrays" consisting
% of 3 "pages" of the usual "2D arrays" (table of rows & columns).
% Red info is stored in page 1, Green in page 2, Blue in page 3
% Each value stored in an array element is proportional to the
% intensity of that color to be displayed in the subpixel at that
% row, column location on the image.
[r,c,p] = size(x);z = zeros(r, c); % make page of zeros
% make RGB 3D array of red info only
xred = x; % copy full array% do not change red page (page 1)
xred(:,:,2) = z; % make green page zeros (page 2)xred(:,:,3) = z; % make blue page zeros (page 3)
% make RGB 3D array of green info only
xqreen = x;xgreen(:,:,1) = z;xgreen(:,:,3) = z;% make RGB 3D array of blue info only
xb \leq x;
xblue(:,:,1) = z;xblue(:,(:,2) = z;% make composite image showing the three
% separate 3D RGB arrays
figure(2)
xcomp = [xred xgreen xblue];
imshow(xcomp)
tt = ['RED - GREEN - BLUE: R, G or B pixel = 0 is black, '];tt = [tt 'pixel = 255 is bright R, G or B'];
title(tt) % split to show all on published PDF
```

```
1
```

```
% make composite image showing the three
% 2D color pages separately
% 2D arrays are shown in gray scale
figure(3)
xcomp3 = [x(:,:,1)] x(:,:,2)] x(:,:,3)];
imshow(xcomp3)
title('RED - GREEN - BLUE: pixel = 0 is black, pixel = 255 is white')
% YOU CAN USE THE DATA CURSOR tool in the figure toolbar
% and click on image to see RGB values for any pixel.
% The improfile() function allows you to click and drag
% a line across the image to get a plot of the three color values.
% BUT USE ASSIGNMENT STMTS AND ARRAY INDICES TO DO THAT IN HOMEWORK
        Also see Matlab Help, Product Help, Image Processing Toolbox 
        imageFileName =
        b8.jpg
        imfinfo_result = 
                    Filename: '/Users/richardherz/Desktop/b8.jpg'
                 FileModDate: '28-Aug-2013 12:01:30'
                    FileSize: 22877
                      Format: 'jpg'
               FormatVersion: ''
                       Width: 543
                      Height: 331
                    BitDepth: 24
                   ColorType: 'truecolor'
             FormatSignature: ''
             NumberOfSamples: 3
                CodingMethod: 'Huffman'
               CodingProcess: 'Sequential'
                     Comment: {}
        Warning: Image is too big to
        fit on screen; displaying at
        67% 
        Warning: Image is too big to
        fit on screen; displaying at
        67%
```
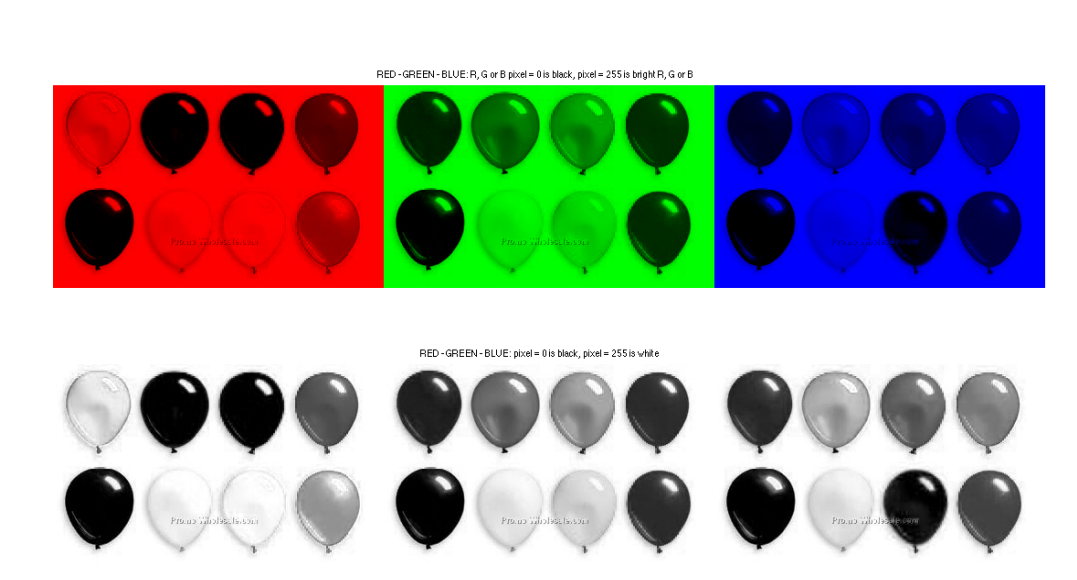

Promo-Wholesole.com

ORIGINAL IMAGE

*Published with MATLAB® R2014a*

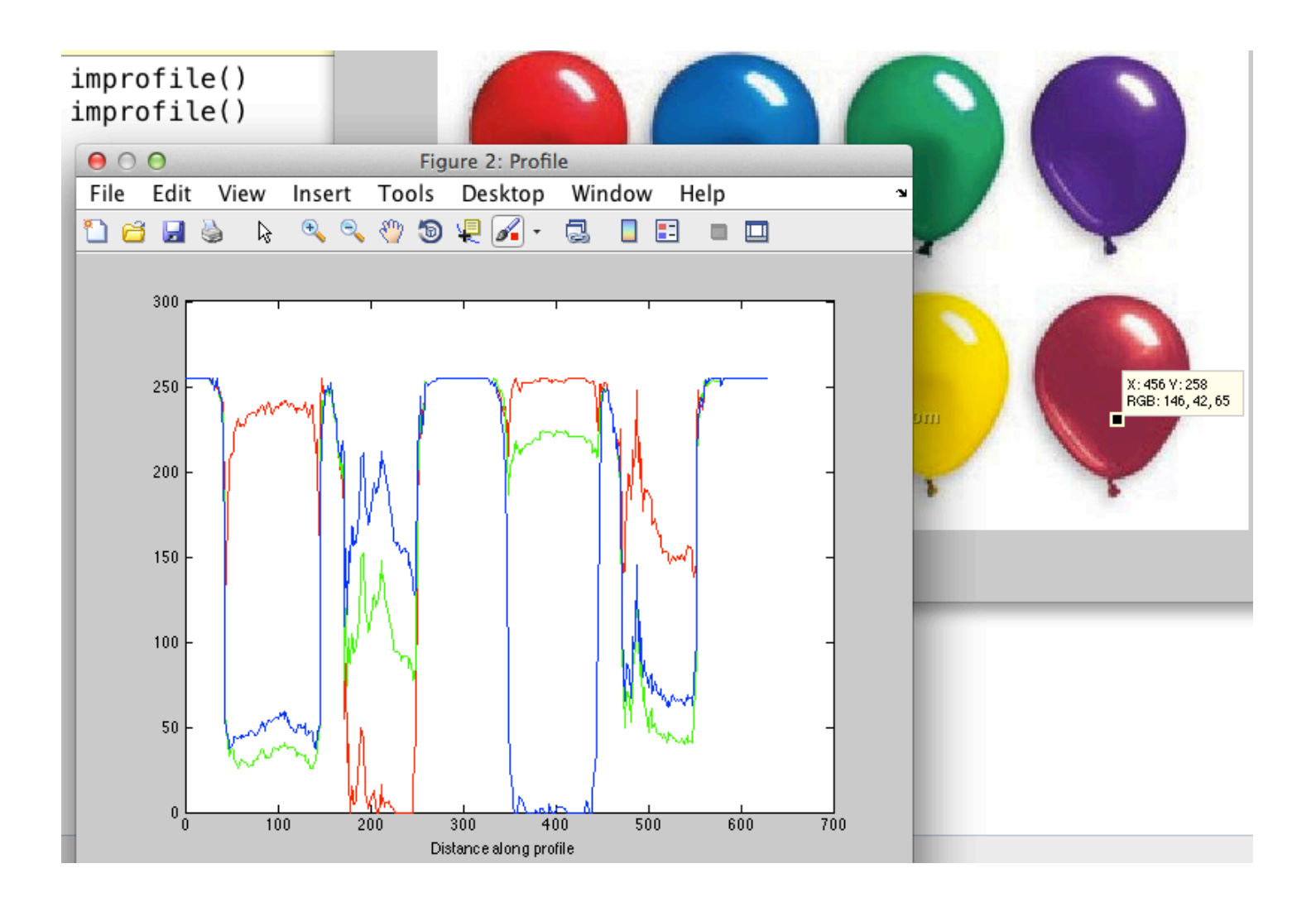